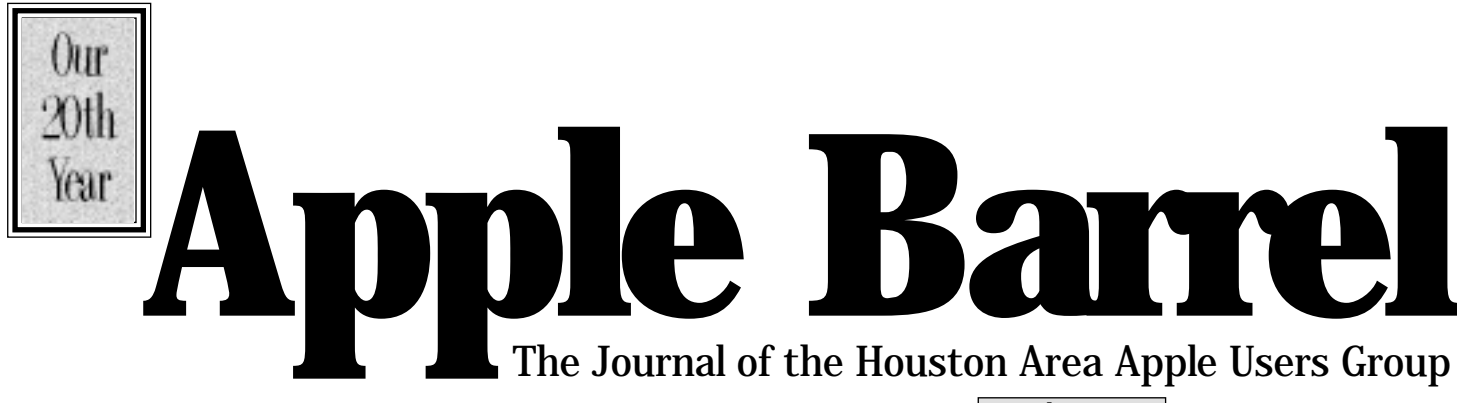

*Apple II • Macintosh • Newton Members Helping Members since 1978 February 1998* www.haaug.org

# **Pro•Pinball by MacPlay**

**by Bob McGuinness**

Email: bobmcg@hal-pc.org

Pro•Pinball comes on a CD-ROM and can be played on the CD, or you can drag the icon to your HD and play it there. It then loads about 722K on your HD, but it wants to run in 15 MB of RAM. Some advantages of putting it on the HD are that you get better sound output, and are able to establish a record of high score tables (this last item is not clearly noted in the documentation).

Sound, graphics and action are interesting as well as excellently done. Play is very lifelike but a lot of the ball action at the top of the table is hidden from view.

### **Contents**

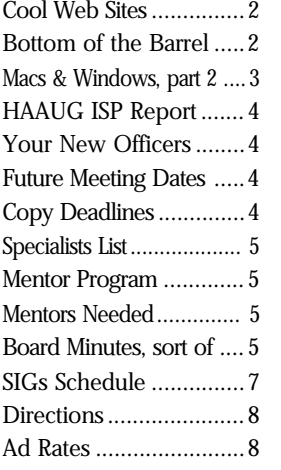

The table has a nice slope to it which is better than some other pinball games that only provide a look from directly above. There are six different table views which are

basically different slope angles of the same game surface.

You can determine keys to use for flippers as well as for nudging the table forward or to either side. I found play so fast that it was difficult to get to the "nudge" keys in time.

My biggest complaint is the documentation. I don't like the black page with embedded graphics and white letters which I found difficult to read and distracting for absorbing the material. Explanations in the documentation are not clear as to what you see where and what you are to do when you see them. If the documentation were only as good as the game action...

Even with all these apparent criticisms, it can be a worthwhile addition to your games library especially if you like pinball games. It certainly reminded me of my youth mispent in time and money playing pinball games.

System Requirements: Minimum 68030 Mac running OS 7.1, a CD-ROM Drive and a 13" or larger monitor capable of displaying 256 colors.

Pro•Pinball by MacPlay is available by mail order. Best price I've seen is from Mac Connection for \$43 which includes S&H.

## **Main Presentation Mystery Mounds!**

### **by Betty English**

Mystery Mounds is a term I picked up in college. At the cafeteria, there was this food they served us every once in a while that nobody could figure out, so we named it Mystery Mounds. That's sort of the situation we're in for the Main Presentation for February. Nobody knows what it's going to be, but Jeff hasn't failed us yet and I'm sure he'll come up with something of interest to us all. Perhaps we should name it Surprise! Surprise! Surprise!

Don't miss it! Check the hotline or HAAUG Heaven or the web site for late breaking details.

## **Change of Address Notice**

HAAUG's official mailing address has changed to P.O. Box 570957, Houston, TX 77257-0957. Mail will no longer be forwarded from the old address, so get your database updated now! Please!

# **Cool Web Sites**

### **Obtained from Net Surfer Digest** by Bob McGuinness

### Antiques and Collectibles Resource

If you'd just as soon spend the weekend hunting through old junk in a barn or adding to your antique door knob (or whatever) collection, this is the place for you. http://antiques.miningco.com/

### Peek at an Investor's Diary

Calling all do-it-yourself investors. This site publishes selected short articles on investing, plus questions and answers from readers.

http://www.investorsdiary.com/

### Mummies, Step by Step

Free of the usual romantic rhetoric, this handsome site explains just who and what mummies are, why and how they were made, and the rituals that surrounded them. Start with an overview of how climate and soil produce natural mummies, and how embalmers set about mimicking the effect in meso-America and Egypt. Finish with a look at sarcophagi and funeral processions. The site even traces changes in practices over dynastic Egypt's 3000-year history, including the influences of later Greek and Roman occupiers. Throughout, the site is smart and efficient, its well written text, illustrated effectively by well chosen photos. Ever perverse, we so admired its leanness that we wished there was more. http:// members.aol.com/mumifyddog/ whatis.html

### Western Oz

Tourists in Australia usually visit Sydney, Melbourne, the Great Barrier Reef, or other attractions in the eastern half of the continent. But the much more sparsely settled western part of Australia has its own, more rugged attractions. Discover West Australia On Line is a virtual brochure designed to educate and entice both international travelers and Australians. The trivia page alone is worth a look, despite some atrocious spelling. This site has plenty of the usual but useful information on geography, holidays, tour packages, and so forth. A nice image map, color photos, and other graphics help to enliven the logical design. Explore a bit here, and you're likely to get the impression that western Down Under is a swell place for a safari, fishing trip, beachcombing, or honeymoon. Where else can you swim in seas made cloudy by coral sperm and whale sharks?

http://www.discoverwest.com.au/ index.html

### Goings on at Macworld

Wonder of wonders, Apple actually made some money this quarter. To the tune of over \$45 million according to Steve Jobs' keynote at the Macworld Expo.

Other big news from the show is the release of a new version of the Mac OS, the release of Microsoft's Office 98 and Explorer for the Mac, and the debut of new 275 MHz PowerPC systems. In addition to the main Expo site, ZDnet has a good selection of live online coverage. Macweek has a good summary of the major announcements in their Show Picks article, organized by category, such as CPUs and upgrades, Multimedia, 3-D, Graphics Applications, Storage, Connectivity, Internet and Productivity. http:// www.macworldexpo.com/

### NASA's Public Images

A federal agency whose existence depends on public image has given us a wonderful catalogue of planetary photographs. NASA's Image Access home page, Planetary Photojournal, awesomely culminates decades of research and exploration. At last visit, this collaborative database contained 850 images, and it's growing. Pick a planet or moon and a NASA mission and go for it. Navigation is logical and quick, the quality of the online images excellent. Color photos relayed from Viking 2 on the surface of Mars in 1976, for example, seem as fresh and sharp as those from Pathfinder. You can order hardcopies from vendors. The first Leif Ericsons and Christopher Columbi of interplanetary space may remember this mirrored site. http://photojournal.jpl.nasa.gov/

# **Bottom of the Barrel**

**Apple Barrel is a monthly publication** of the Houston Area Apple Users' Group, P.O. Box 570957, Houston, Texas, 77257-0957.

Apple Barrel's editors have a policy to protect the creative rights of authors. The Editors acknowledge that authors' works are copyrighted and intend to honor those copyrights by: 1) this statement of policy, 2) providing, when considered significant, copies of edited text to the author for review prior to publication, 3) seeking permission to reprint previously published pieces from the author whenever possible, and 4) printing acknowledgment of reprints used at all times.

If you are interested in joining HAAUG, please call the HAAUG Hotline at (713) 522-2179 or sign up via HAAUG

Heaven, HAAUG's BBS, at (713) 977- 3587. Annual membership is \$35 for new members, \$30 for students, and \$30 for renewing members. The Hotline is also the Mentor line if you need help.

Guests are welcome to attend one or two meetings to get acquainted with HAAUG, but participation in certain presentations and activities may be limited.

HAAUG is an independent support group of Apple product users and is not affiliated with Apple Computer, Inc. The following are trademarks of Apple Computer, Inc.: Apple, Apple II, Apple IIGS, Macintosh, Imagewriter and the Apple Logo. All other brand names mentioned are registered trademarks or trademarks of their respective holders, and are hereby acknowledged.

### **HAAUG wishes to thank HAL-PC for providing HAAUG with Internet service.**

### **HAAUG Officers**

President: Rex Covington First VP – Programs: Stephen Cravey Second VP – Facilities: Jeff Davis Secretary: Lyda McGhee Treasurer: Elizabeth English Senior Advisor: Howard Fitter Directors: Bruce Baker, Tom Dolezal, Joe Fournet, Harold Crouch, Omer Shenker, Matthew Wilkins. Past President: Mike Lee HAAUG Heaven Sysop: Paul Wood HH Administrator: Neal Scott Membership: David Jaschke Apple Barrel Editor: Bob McGuinness Apple II Librarian: Mike Brouillette Mac Librarians: Ken Bullock SIG Coordinator: David Scheuer

Ad Manager: Peter Gingiss Publicity Chairman: Richard Roberts Vendor Coordinator: Jeff Davis Volunteer Coordinator: Peter Gingiss **Apple Barrel Publishing**

This month's Apple Barrel was produced by a committee including Manley Mandel, Elizabeth English, and Bob McGuinness on various Macs running PageMaker. April Enos designed the logo in the masthead.

### **Mac and Apple SIGs Wanted**

Volunteers who have ideas for SIGs to run, please contact David Scheuer at (713) 464-1228 or send e-mail to david\_scheuer@haaug.org.

**Articles Needed - All Flavors** Send any articles to Apple Barrel Drop or to apple\_barrel\_drop@haaug.org.

# **Exchanging Text Files Between Macs and Windows**

by Charles Phillips Part 2 of 2

### Essential Software To Have In Your Toolbox

Some of the essential tools you need are "converters" - the files that convert one format into another. Some converters work when you save the file - allowing you to save it into a different format, and some converters work when you open the file. They recognize the format and convert the file to your format. Microsoft makes converters freely available on their web site, and the latest one is the Word 97-98 Import converter. Once you have that, you can open Office 97 files.

The converters have to be in the right places, and Word 5.1 uses the Word Commands folder to hold all the converters. If you look at Figure 7, you can see that the folder has converters such as Word For Windows 2 and Word 97-98 Import. The Word For Windows 2 converter allows you to save the file as a Word For Windows 2 file, the WordPerfect for MS-DOS 5.x allows you to save the file as a WordPerfect for DOS file. The Word 97-98 Import file is very different, it allows you to convert from Word 5 or Office 97 (Word 6) format when you open the file.

|                                    | L'il Ward Constructo  |  |                                |   |  |
|------------------------------------|-----------------------|--|--------------------------------|---|--|
| <b>CA Warner</b>                   | <b>954 H6 to this</b> |  | <b>15HB anglishle</b>          |   |  |
|                                    |                       |  | <b>Side Elect</b>              |   |  |
| Liz.18 William Library             |                       |  |                                |   |  |
| Volce Wwetships                    |                       |  | - BOIL Volus Annotation doc -  |   |  |
| Vitalinus Metaltis Canverter       |                       |  | 1046 Hisraech Vard S.L.c.      |   |  |
| World 5 Constituted Hitle-         |                       |  | 1544 Milwasoft Word 5.14  -    |   |  |
| Nord 5 Halp                        |                       |  | 4656 Harvest Vord 5.14  -      |   |  |
| <b>Nord 6.0 for WindowsSMackK.</b> |                       |  | SOOK Playwork Word S.T.A  -    |   |  |
| Word 90-98 Import                  |                       |  | 4456 Hismanit Vord 5.14 -      |   |  |
| Vierd 97-95 Import Read Ne .<br>ю  |                       |  | 14K - Slegibland fault door  - |   |  |
| Word for HS-009 S.v.               |                       |  | 1764 Hismark Mord 5.14  -      |   |  |
| Vierd for Windows 1                |                       |  | 1238 - History of March S. La  |   |  |
| Nord for Windows 2                 |                       |  | 1776 Manuelt Vard 5.14  -      |   |  |
| VordFerfect for H6-906 S.v.        |                       |  | 2476 Hisrosoft Vard 5.14  -    | ٠ |  |
|                                    |                       |  |                                |   |  |

*Figure 7 - The "Word Commands" Folder In Word 5.1*

Word 6 uses the Word Extensions folder, Figure 8 shows the folder. You can see that the Word 3.x for the Macintosh files is highlighted, that file allows you to save the file as a Word 3 for Macintosh file. Below that is the Word 97-98 Import file, the one that converts Word 5 and Office 97 (Word 6) files for use on the Mac when you open them.

|                                  | <b>Word Extensions</b>      |  | 回顾                       |
|----------------------------------|-----------------------------|--|--------------------------|
| 10 Marca                         | 94.3 HD to due              |  | 4.1 HB available         |
| <b>Tierne</b>                    |                             |  | Size Eind                |
| GOV_FEG Import                   |                             |  | 1928 Hionssyft Wolff     |
|                                  | 68K Pletaffie Import.       |  | 2506 Phoneseft Wo        |
|                                  | 60K PND Import              |  | 156K Plionesrft Wol      |
|                                  | Batch Convertier            |  | 966 application pr       |
| <b>Blue Bath Hugobaroa Fixer</b> |                             |  | 108K Sprilling doors     |
| Or senerar                       |                             |  | 342K Grammar deci        |
| Huphamation                      |                             |  | 22K Spelling doout       |
| a<br>0.2-0.2 kool flagonal f     |                             |  | 142K Monstaff Wo         |
| 图                                | RFT-DCA                     |  | 1506 - Phoneseft Wol     |
|                                  | Two! with Lagos!            |  | 1968 Hisracaff Wo        |
| ۳                                | US English Grammar          |  | I I HB Drammar dec       |
|                                  | ă<br>Windows Pfetaffie      |  | <b>1D46 Phoresuft Wo</b> |
| Word Bis for the Machhard        |                             |  | 948. Plicentaff Wo       |
| 曲<br>Vord 97-98 Inport           |                             |  | <b>GALE</b> Phoneself Wo |
| ₽                                | Vord 97-96 insport Read hte |  | 16K StripleTest to       |
| ā                                | WordPerfect S.v.            |  | SO6E Phoneseff Wol       |
|                                  | VordPerfect Draphics        |  | 48K Phoneseft Wo.        |
|                                  | Works 4.0 for the Hackfoch  |  | 112K Hitchcowff Wor      |

*Figure 8 - The "Word Extensions" Folder In Word 6*

### If These Procedures Don't Work ...

If these approaches don't work, you can save the file as an "RTF" file and it should open on the other system. RTF stands for Rich Text Format and is a default format; you will probably lose some formatting when you use RTF.

The other option is to go to an industrial-strength conversion application. MacLink is the most common, it is shipped with MacOS systems and OS software, or is available from any catalog. It should convert many files from many applications and even from different operating systems.

Figure 9 shows the MacLinkPlus Setup control panel, there are not

many options that you need to worry about.

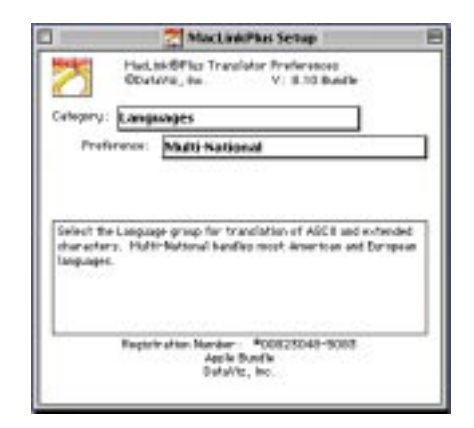

### *Figure 9 - The MacLinkPlus Setup Control Panel*

MacLink works with the Macintosh Easy Open control panel to convert files from many different formats into one that you can use. You just double click on the file that you would like to open and MacLink will do the conversion.

### Summary

Use PC formatted disks to exchange the files (assuming you are not on a network).

If your system software is recent and your applications are compatible, try to open the applications and then open the file inside of it. If you have Windows 3.1 you will have to Associate the file and an application.

If you cannot convert the files when you open them, save them into the other format. Get the right converters in the right folders, do the conversion on the Mac, and save the files as PC format with the old "8.3" name. Remember to save the files with a .doc extension to avoid confusing the PC.

And if that still doesn't work, get MacLink and try that.

### Spreadsheets, Graphics, and Database Files

These all require special treatment and another article.

## **HAAUG ISP Report**

### **by Stephen Cravey**

As some of you may have heard, HAAUG is considering offering full internet service to its members. For several months, a committee has been investigating methods of doing this. The currently proposed solution is to initially provide service through HAAUG servers and another ISP's routers (modems), and possibly, at a later date, run the entire operation on our own servers at a HAAUG specific location. At the time of this writing, we are discussing costs with two local ISP's and will shortly have all of the initial costs nailed down. We have not, as yet, determined a set price for service nor have we defined a complete set of services. In the meantime, here is a list of frequently asked questions in which you may be interested.

- Q: How much will it cost?
- A: This hasn't been decided yet. Prices will be comparable to other ISP's in Houston.
- Q: What services will I get?
- A: Full internet access. HAAUG specific services are undecided. Currently proposed are e-mail, space for a web site on request (there may be some size limitations), full newsgroup access, full web access, and possibly some other services. Regardless of what is decided, services will be comparable to commercial ISP's. 56k will be avaliable when it is standardized (very soon) and ISDN will most likely be avaliable at no extra charge.
- Q: What about HAAUG Heaven internet email?
- A: HH mail will probably remain, however there may be a slight address change. (yourname@haaug.org to yourname@hh.haaug.org)
- Q: Will HAAUG Heaven be avaliable through the internet?
- A: Not initialy. This may change in the future.
- Q: Will I have unlimited time online?
- A: Yes, with some restrictions. Idling online without actually using the internet will not be allowed.
- Q: Will I be able to have multiple email accounts for different members of my family?

## **Your New Officers**

### by Betty English

The appointed positions and any unfilled offices are my educated guesses. The Board Meeting had not taken place to make this all official. I'll let you know of anything I guessed wrong.

President— Rex Covington Vice Presidents Facilities— Jeff Davis Programs— Stephen Cravey Secretary— Lyda McGhee Treasurer— Elizabeth English

### Directors

Tom Dolezal Joe Fournet Bruce Baker Harold Crouch Omer Shenker Matthew Wilkins

### Appointed Positions

Past President— Mike Lee Membership Chairman— David Jaschke Apple Barrel Editor— Bob McGuinness Senior Advisor— Howard Fitter Apple II Librarian— Mike Brouillette Mac Librarian— Kenneth Bullock SIG Coordinator— David Scheuer Publicity Chairman— Richard Roberts Ad Manager— Peter Gingiss HAAUG Heaven Sysop— Paul Wood Vendor Coordinator— Jeff Davis Volunteer Coordinator— Peter Gingiss

- A: This is undecided. Maybe, maybe not. If so, there will probably be an additional cost.
- Q: Where can I learn more?
- A: There will be a question and answer SIG in February whose time will be announced at the February business meeting. By then, more of this should be finalized.

In short, at the time of this writing, January 20, very few things are certain. The February meeting should provide many more specific answers. We hope you will join us to share your ideas and suggestions.

# **Meeting Dates**

### 1998 HAAUG Meeting Dates

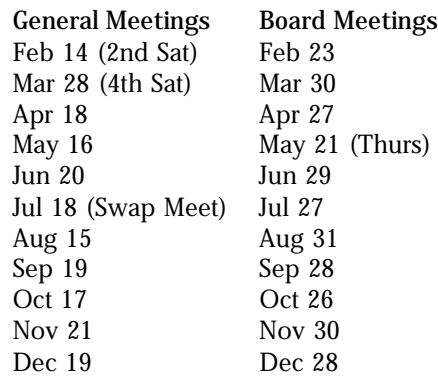

All dates are subject to change due to late conflicts. Please make it a habit to call the HAAUG Hotline at (713) 522-2179, or log onto HAAUG Heaven for late-breaking announcements.

All meetings are scheduled to be held at the University of Houston, until further notice.

The next meeting of the HAAUG Board of Directors will be February 23, 1998 at 6:30 PM in the offices of Fiserv, Inc., 5718 Westheimer, Suite 200. The Board generally meets on the last Monday of each month, holiday conflicts excepted.

### **Apple Barrel Copy Deadlines by Bob McGuinness**

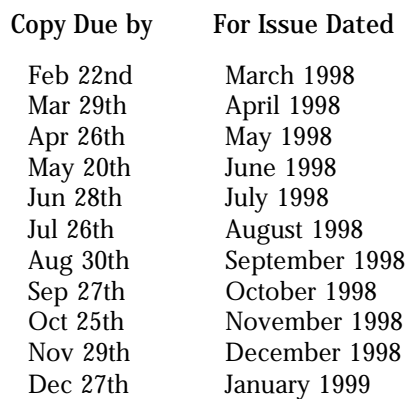

These are the dates we need copy by for the rest of the year. We'll update them if anything changes. I expect the deadlines around the holidays could change.

Post it to the Apple Barrel Drop folder on HAAUG Heaven or to betty@cityscope.net on the net.

### **The HAAUG Mentor Program**

### **by Jim Oliver**

The basic function of the HAAUG Mentor program is to put people that are having hardware or software problems in contact with people that can provide solutions of those problems. Mentors will also follow up to see that the problems have been solved or are being corrected. The program applies to the Apple II, Macintosh and Newton platforms.

How can one apply for assistance? Post your problem on the HAAUG InfoLine (713) 522-2179 or through HAAUG Heaven 977-3587. Mentors are assigned to clear these items every day. We strive to get back with the person requesting help by the following day.

What type of assistance is offered? Basic help with programs such as AppleWorks, ClarisWorks, WordPerfect, Excel, etc. Help with hardware problems such as; "My computer will not boot up"; Newton questions, etc.

The HAAUG First Class Bulletin Board System (BBS) is an excellent resource available to members. It is a source of current news concerning computer topics, freeware and shareware software and software upgrades from Apple. List your questions and problems on-line; there are many experts on-line that can offer assistance. The BBS will be the source that the Mentors will use most often for solutions to members problems.

If you call the InfoLine and someone does not get back with you in a few days, call again because sometimes the answering machine does not properly record all messages. Please repeat your name and phone number at the end of your message.

**Attention:**

If you would be willing to be listed as a specialist in something or other post a message to the Apple Barrel Drop folder on HAAUG Heaven or to Elizabeth English on HAAUG Heaven or to betty@cityscope.net on the net with a bit of information and a phone number. We need your: Name: Specialty (you decide): Phone number(s): & Best time to call: We only have 6 suckers… uh, volunteers for the job so far.

## **Mentors Need Mentors**

### **by Jim Oliver**

The Mentor Group needs new participants. If you would like to be a member that can contribute by helping other members that are having hardware or software problems, we could use your help. You don't need to know a lot of answers to help. You do need to know how to use a phone and HAAUG Heaven. Mentors' duties consist of the following:

- Taking requests from the InfoLine. We need to assign someone the duty of recording the requests for assistance one day per week. The person then either answers the question posed or posts it in the appropriate area on HAAUG Heaven. The Mentor also posts the question in the SOS section, accessible to Mentors only. This is so other Mentors can see what questions have been asked and what solutions have been successful.
- Accessing the BBS frequently to check new questions and answers.
- Being available at meetings to assist new members that may need direction or assistance.
- Assisting with the new member orientation.
- Collecting new member profiles on a form that we have developed. The information will be compiled by others to see if there is an area that the club should be focusing on.

If you would be interested in participating in this effort, please leave a message for Jim Oliver on the BBS with phone numbers where you may be contacted.

### **Board Minutes 1/26/98**

In attendance were… well we don't reallly know, because we have to get this to the printer the 23rd. Sorry about that. We'll get back to having minutes ready for the rest of the year. This is a goal, not to be confused with a promise. If it's doable, we'll do it.

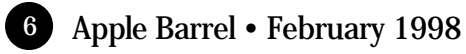

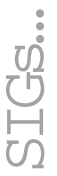

HAAUG Special Interest Groups are a great way to get the most from your computer and your membership. SIG meetings last about an hour. Plan to attend this month. Check at the entrance for the room assignments and updates of your selections.

### Libraries 10 AM - 2 PM

HAAUG's Public Domain Libraries offer a wealth of software resources. Bring your own diskette or purchase them at the library. A list of software is available. Your diskette is made to order while you attend the meetings! Volunteers at the Mac copy desk get free copy privileges. Check with Ken Bullock, Mac Librarian, help him, and help yourself at the same time. For the Apple II Library see Mike Brouillette. Our Apple II Software Library is the major Apple II resource center in this part of the country!

### 9:00 AM

**SPREADSHEETS (MAC) – JOE MUSCARA** A discussion group in which participants are invited to bring in problem spreadsheets - or upload them to Joe on HAAUG Heaven in advance so he can review the problem. Also, along with the problems, participants hopefully will bring solutions to problems that they have solved.

### **MAC 101 (MAC) – KEN MARTINEZ**

Level – Beginner. This is a SIG for first time Mac users. Come in and join us as we discuss hardware/ software solutions to your problems, how-to's with various software, & bug fixes.

### **PAGEMAKER (MAC) – SEELEY MILLER**

The SIG will continue going into each phase of Pagemaker. The best way to learn is hands on. Bring any problem you are having to the SIG on a disk and we will work it out in class.

### 10:00 AM

### **APPLE II Q & A AND SUPPORT (APPLE)** With the Apple II library.

**CLARISWORKS (MAC) – TONY TURBEVILLE** For beginning and intermediate users. We will be taking a further look at the features of ClarisWorks 5.0 Office. If anyone has an idea, let John Reeves, Hal Rawley, or me know about it. If anyone would like to post questions to the ClarisWorks Forum here on HAAUG Heaven, we will attempt to answer them, on line, and/or at the SIG meeting.

**MACINTOSH FUNDAMENTALS – SIDNEY CHEN** All levels – Topics vary with group needs and interests. Make life on the Mac easier, more productive, and more trouble-free.

### **Special Interest Groups**

**Meeting Schedule for Saturday, February 14, 1998 University of Houston Underground as of 11/21/97 Check the Schedules at the meeting**

### **QUICKEN (MAC) – CLAIR JASCHKE**

All Levels Come see why this is easy-to-use program is the most popular home and small business accounting system going. More exploring Quicken 7.

### 10:20 AM

**NEW MEMBER ORIENTATION - REX COVINGTON** Getting the most from your membership. How HAAUG works to serve you. Meet the Mentors.

### 11:15 PM

**MAIN PRESENTATION** Mystery Mounds

### 12:30 PM

**GAMES (MAC) – ROBERT LEWIS** Walk-throughs, demos, and reviews. The hot new ones.

**INTERNET (APPLE & MAC) – LARRY MCLOUGHLIN** Phone line working.

**MAC PROGRAMMING 101 (MAC) – PAUL ROEBUCK** Covers programming on the Macintosh for beginner/intermediate levels. Discussion based on new technologies and how to take advantage of them.

### 1:45 PM

### **DATABASE (MAC) – CHUCK HINKLE**

Level will be set by group. This SIG is not devoted to a single database product. We discuss how to build databases and organize your information, in general, to make your computer usage more productive.

### **EDUCATION (MAC) – LARRY MCLOUGHLIN**

Responsive to all levels – More than education, this SIG is of interest to everyone. Software selection for parents, teachers, and young children, everyone considering software for young children as well as educators. Come see how very far interactive software for young children has come in the past few years. If you're still visualizing electronic flashcards come see why this area of computer education has become such a hot subject in our school districts lately.

At about 4 PM to 5 or so we meet at the Pizza Hut across the street from the U of H. It's called the Pizza SIG and lasts for about an hour. Come join the crowd!

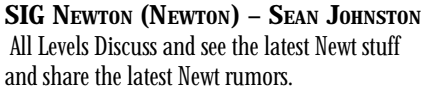

### **USELESS BUT NEAT (MAC) – ANDREW MCCLURE** Fun stuff for the Mac. The latest and best of whatever unusual catches Andrew's eye each month. This is for anyone who wants to learn why working with a computer doesn't have to be boring.

### **UTILITIES (MAC) – ROBERT LEWIS**

This is for everybody. Question and Answer period on new commercial and shareware offerings. Utilities and system discussions about new and older Macs. Once your machine is up and running, learn how to get the most from it. This meeting will be devoted to shareware utilities.

### 3:00 PM

**APPLESCRIPT (MAC) – JONATHAN MAGNUS** Level adjusts to group needs.

### **BS MAC (MAC) – DAVID SCHEUER**

The BS SIG will be conducted by an opinionated and not exceptionally knowledgeable long-time Mac user who will hold forth in greater length than most people would like, about where the best RAM chip prices are, should you install it yourself, what magazines to read, and other information of no value to the experienced user. Difficult questions will be totally ignored. Bring your own coffee and prepare to assist if you have an answer to a question.

### **HOME PAGE (MAC) – RICHARD ROBERTS**

HTML beginners. The goal will be to proceed as quickly as possible to the creation of a web page. Phone line should be working.

New SIGs are always of interest. Any volunteers out there? Send e-mail to david\_scheuer@haaug.org.

### **Early SIGs & Addendum**

There are several SIGs that meet at 9 this month. Spreadsheets (Mac) in the Carribean Room, Mac 101 in the Pacific Room, and PageMaker in the Atlantic Room.

Tony Turbeville is going to give up the ClarisWorks SIG and I can't remember who was going to take his place.

The Boutique will be there for a while across from the membership desk.

This was prepared before SIG leaders got to say what they planned to do, so, please, check the schedules, HAAUG Heaven, or the Web Site for more current information.

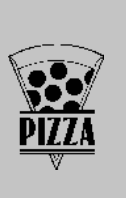

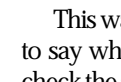

## **Apple Barrel February 1998**

## **Houston Area Apple Users Group**

P.O. Box 570957

Houston, TX 77257-0957

Space Size 1X 3X 6X 2/3 page \$125 \$120 \$115 1/2 page 90 85 80 1/3 page 75 70 65 1/4 page 65 60 55 1/6 page 40 35 30 The Apple Barrel is published 12 times a year and is sent to all

HAAUG members (approximately 700) and to about 125 other user groups. If you would like to advertise in "the Barrel" contact Peter Gingiss, Advertising Manager, through the HAAUG Hotline (713) 522-2179, on HAAUG Heaven or at (713) 721-4134 for more details. Email Peter\_Gingiss@haaug.org.

The Houston Area Apple Users Group provides a forum for the exchange of ideas and information about Apple Computer products and their associated hardware and software. Meetings, newsletters, special interest groups, the BBS and other events create this forum.

Send hard copy to Jeff Davis at 2501A W Holcombe, Houston, TX 77030.

Send files to Elizabeth English on HAAUG Heaven, or to betty@cityscope.net. Betty does the layout and likes eps files best,

preferably compressed.

## to the right. **Advertising Rates per Insertion**

At the 3rd light, turn right into "UH Entrance #1." The University Center will be ahead of you, the first building on the right. You can park free in the first parking lot on the right.

From most areas Southwest, West, and North, take the most convenient freeway to downtown Houston and get on Interstate 45 (Gulf Freeway) South. Take the Calhoun/UH exit and follow the road as it curves

Houston. Take the Elgin/Cullen exit and turn left onto Elgin. Go under a group of overpasses then bear right onto a ramp that leads you to Calhoun.

points South, get onto I45 north towards downtown

From Pasadena, Galveston, Clear Lake, and other

**Directions to the Meeting**